Jak samodzielnie odblokować hasło do bankowości internetowej BPS Online.

1. Na ekranie logowania wybierz opcję POMOC W LOGOWANIU

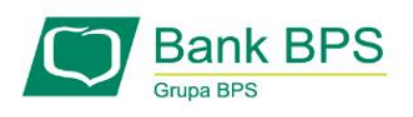

Zaloguj się do bankowości internetowej

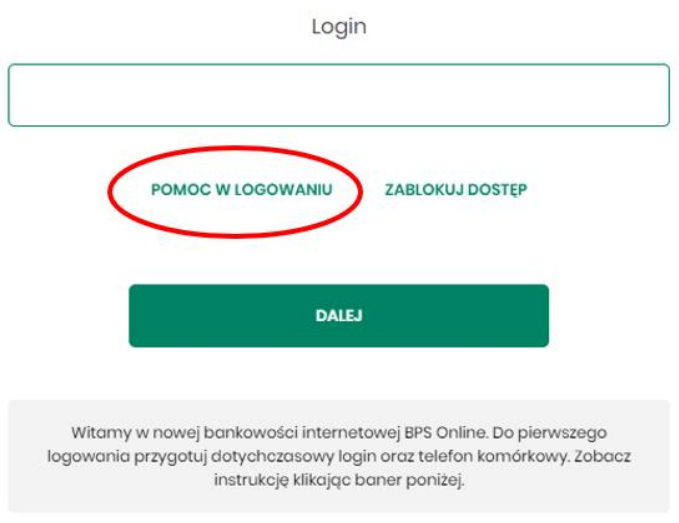

2. Wpisz login i wybierz opcję RESET HASŁA

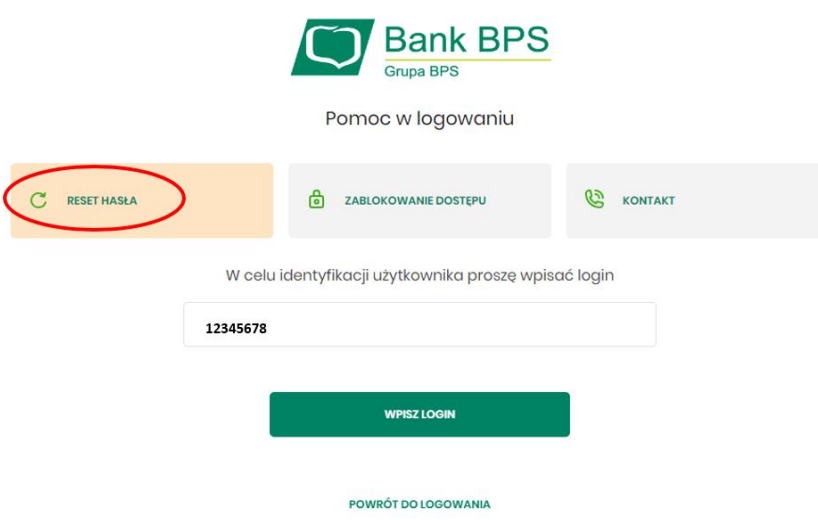

3. Kliknij ODBLOKUJ DOSTĘP DO BANKOWOŚCI INTERNETOWEJ

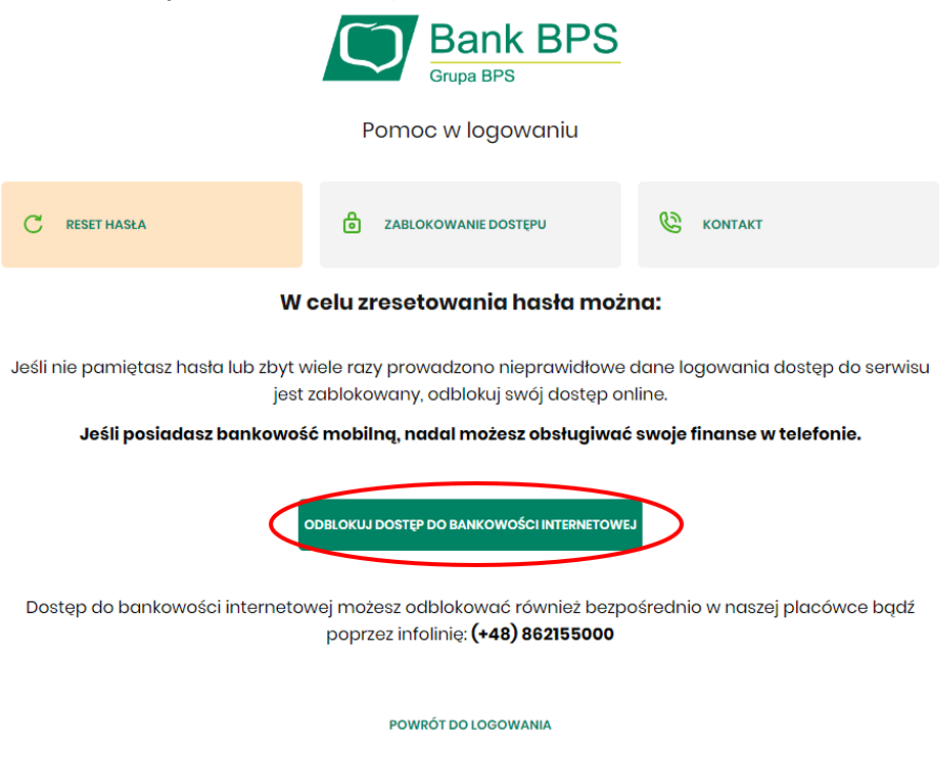

4. Otrzymasz SMS z hasłem tymczasowym

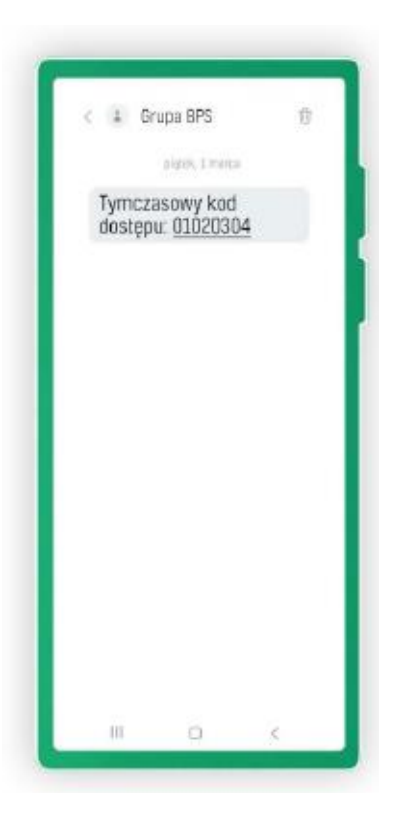

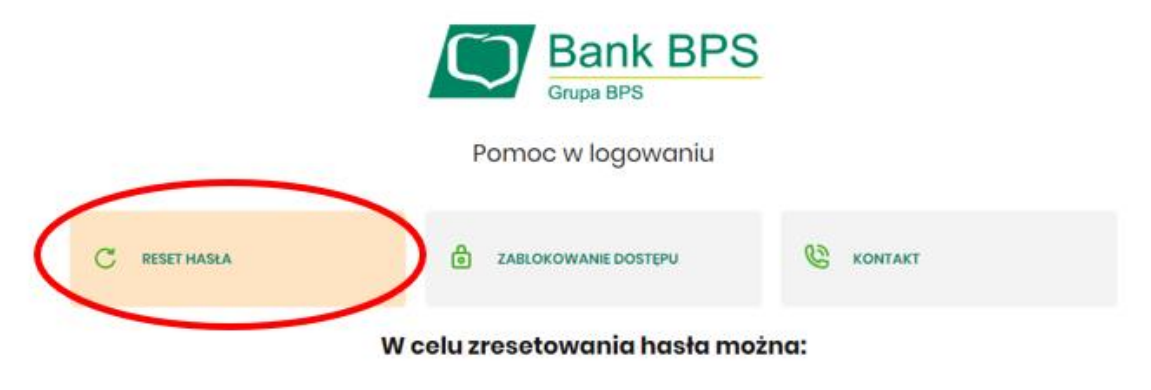

Jeśli nie pamiętasz hasła lub zbyt wiele razy prowadzono nieprawidłowe dane logowania dostęp do serwisu jest zablokowany, odblokuj swój dostęp online.

Jeśli posiadasz bankowość mobilną, nadal możesz obsługiwać swoje finanse w telefonie.

ODBLOKUJ DOSTĘP DO BANKOWOŚCI INTERNETOWEJ

Dostęp do bankowości internetowej możesz odblokować również bezpośrednio w naszej placówce bądź poprzez infolinię: (+48) 862155000

POWRÓT DO LOGOWANIA